## **Resizing Smoohth inside your Browser :**

If Smoohth appears small on your screen, you can resize the application in your browser.

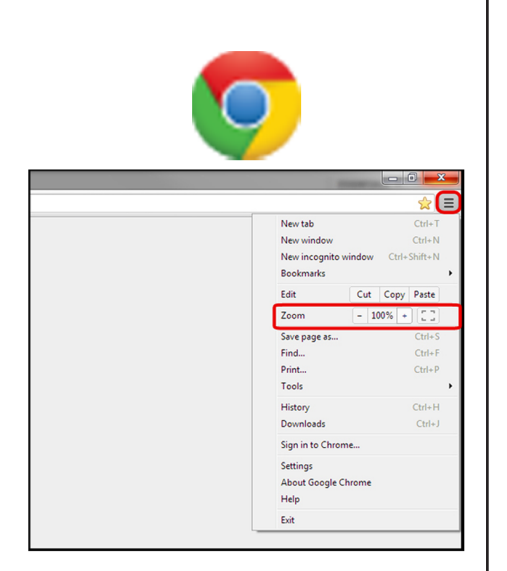

## **Google Chrome:**

To resize Smoohth in chrome go to "Customize and control" than use the zoom in and out controls to resize the application.

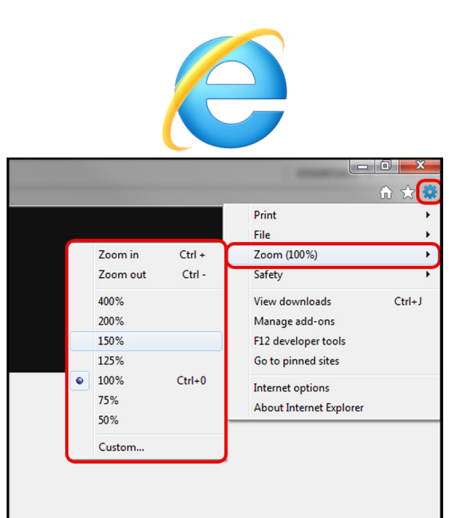

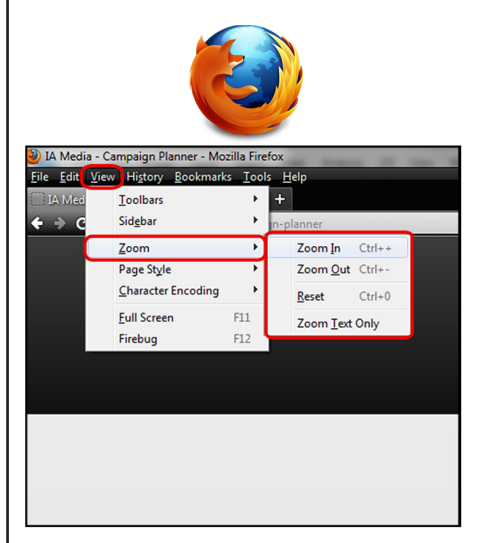

## **Internet Explorer:**

To resize Smoohth in chrome go to "Tools" - "Zoom" than use the controls to resize the application.

## **Mozilla firefox:**

To resize Smoohth in chrome go to "View" - "Zoom" than use the controls to resize the application.

Another way you can resize in Google Chrome/FireFox/Internet Explorer, is to Hold down the 'Ctrl' Key and either scroll the mouse wheel or use the '-' or '+' keys, this will zoom the browser contents in and out. Note: if this just scrolls the map click anywhere outside of the application